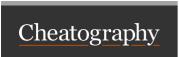

## Google Docs - Saving as MS Word Cheat Sheet by Katherine Rose Consulting (thepq)via cheatography.com/71357/cs/18085/

| 1. Go to Google<br>Docs          | https://www.docs.google.com                                                  |
|----------------------------------|------------------------------------------------------------------------------|
| 2. Log in to your Google account | Note: If you do not already have a Google account, you'll need to create one |

| Creating |  | new | document |  |
|----------|--|-----|----------|--|
|----------|--|-----|----------|--|

1. once logged in: Look for the start new document box

2. Choose In this case, you'll want to choose the blank

document type document type

Click untitled document in the top-left corner of 1. To name your

document: the page

Enter your document title 1.a. In the box

that opens:

2.Type your \* Google Docs has many of the same custom-

document! ization features as Microsoft word

| Saving your file                   |                                                                                                    |  |
|------------------------------------|----------------------------------------------------------------------------------------------------|--|
| 1.Saving<br>as Google<br>Doc file: | Google Docs automatically autosaves your file every few seconds, so there's no need to ever worry about losing a document!                           |  |
| 2. Saving as an MS Word file:      | Click the <i>file</i> menu at the top of the page, choose the <i>download as</i> option, and select the first option - <i>Microsoft Word (.docx)</i> |  |
|                                    | It's that easy!                                                                                                    |  |

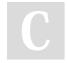

By Katherine Rose Consulting (thepq)

cheatography.com/thepq/

Published 30th November, 2018. Last updated 1st July, 2019.

Page 1 of 1.

Sponsored by ApolloPad.com Everyone has a novel in them. Finish Yours!

https://apollopad.com